# **MVME4100 Quick Start Guide**

If you need assistance, go to the following web site http://www.emersonembeddedcomputing.com/technical\_support/35 6806800H83B June 2010

### **ESD Precautions** 2

Use either a properly grounded ESD wrist strap or make sure that you are working in an ESD safe environment.

#### **What's in the Box?**

Check that you have the following items in the shipping box:

- 1. Attach an ESD strap to your wrist.
- 2. Attach the other end of the ESD strap to an electrical ground. **1.** Attach an ESD strap to your wrist.<br>
2. Attach the other end of the ESD strap to an and the ESD strap to an and the ESD strap to an and the board's hard-

- MVME4100 board
- Printed safety notes

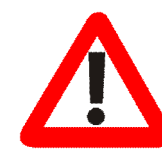

When installing or servicing the board or accessories, keep the safety notes at hand and observe them strictly. Otherwise personal injury or property damage can occur.

- 1. Make sure that all environmental and power requirements defined in the *MVME4100 Installation and Use* manual are met.
- 2. Remove all items from the box.

When the MVME4100 is installed in a chassis. you are ready to connect peripherals and apply power to the board.

For more information on the board's hard- and software, refer to the MVME4100 manuals and related documenation that are available via the following web site: [http://www.emersonembed-](http://www.emersonembeddedcomputing.com)

The ESD strap must be secured to your wrist and to ground throughout the procedure.

### **Prepare the Installation Site** 3

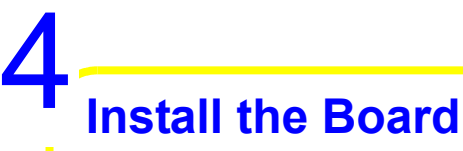

- 3. Remove any filler panel that might fill that slot.
- 4. Install the top and bottom edge of the MVME4100 into the guides of the chassis.
- 5. Ensure that the levers of the two injector/ ejectors are in the outward position.
- 6. Slide the MVME4100 into the chassis until you feel resistance.
- 7. Simultaneously move the injector/ejector levers in an inward direction.
- 8. Verify that the MVME4100 is properly seated.
- 9. Secure the board to the chassis using the two screws located adjacent to the injector/ ejector levers.
- 10.Connect the appropriate cables to the MVME4100. The SERIAL-MINI-DB9 adapter cable can be used to adapt to standard DB-9 serial cables.

## **tion** 5

[dedcomputing.com](http://www.emersonembeddedcomputing.com)

Select Solution Services > Technical Documentation Search. Enter the search string

"MVME4100".

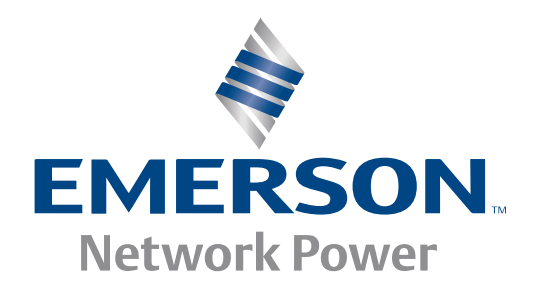